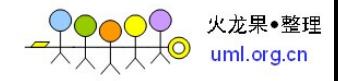

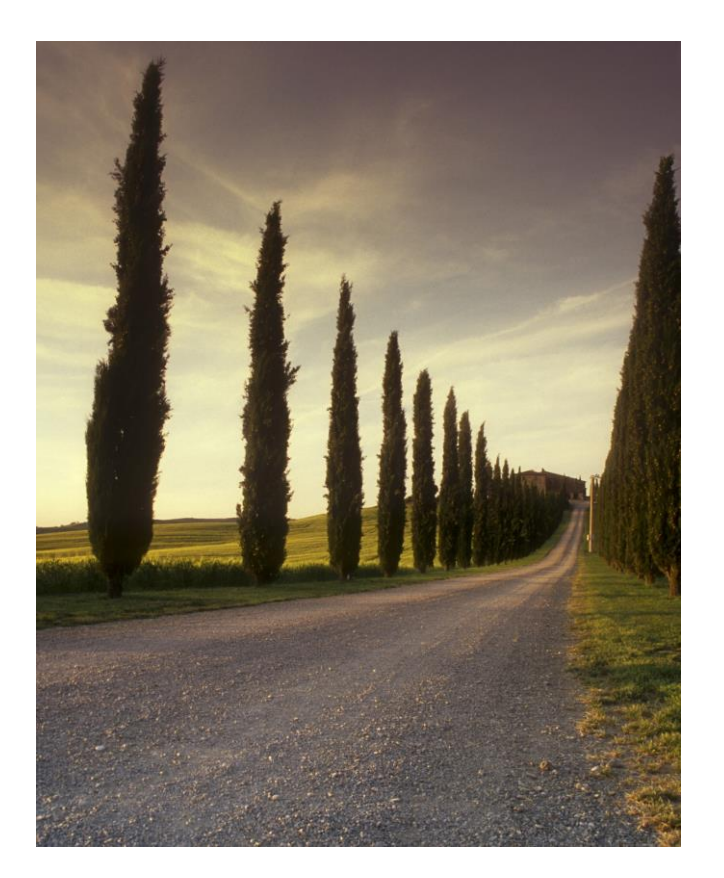

众成电子 GPS 多媒体播放器 SDK 说明书及二次开发参考手册

### 摘要

本文档旨在通过简单的引导性描述,帮助用户快速 的理解众成电子 GPS 多媒体播放器 SDK 演示工程及 如何快速的开始自己的工程开发。

### Allen Cao

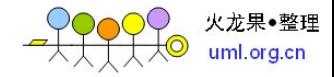

### 众成电子 GPS 多媒体播放器 SDK 说明书及二次开发参考手册

## **1**、概述

GPS 多媒体播放器 SDK 是西安众成电子开发的一个兼容 Windows XP、 Windows Vista、Windows 7 及最新的 Windows 8 等多个操作系统的音视频流 播放、同步 GPS 信息解析及地图位置,车体信息显示等功能的车载终端类上 位完整解决方案。为了保证好的移植特性及较高的软件效率,播放器的整体 框架基于 MFC 去实现 GUI, 而内核音视频解码, GPS 信息解析的实现全部为 C 语言,众成电子工作室合作注册用户可以自由提取复制进行二次开发。SDK 部分代码参考了网络开源软件的内容,请用户在使用时候根据自己使用的部 分,自觉遵守 LGPL 或 GPL 许可证(依据你选择的组件)。

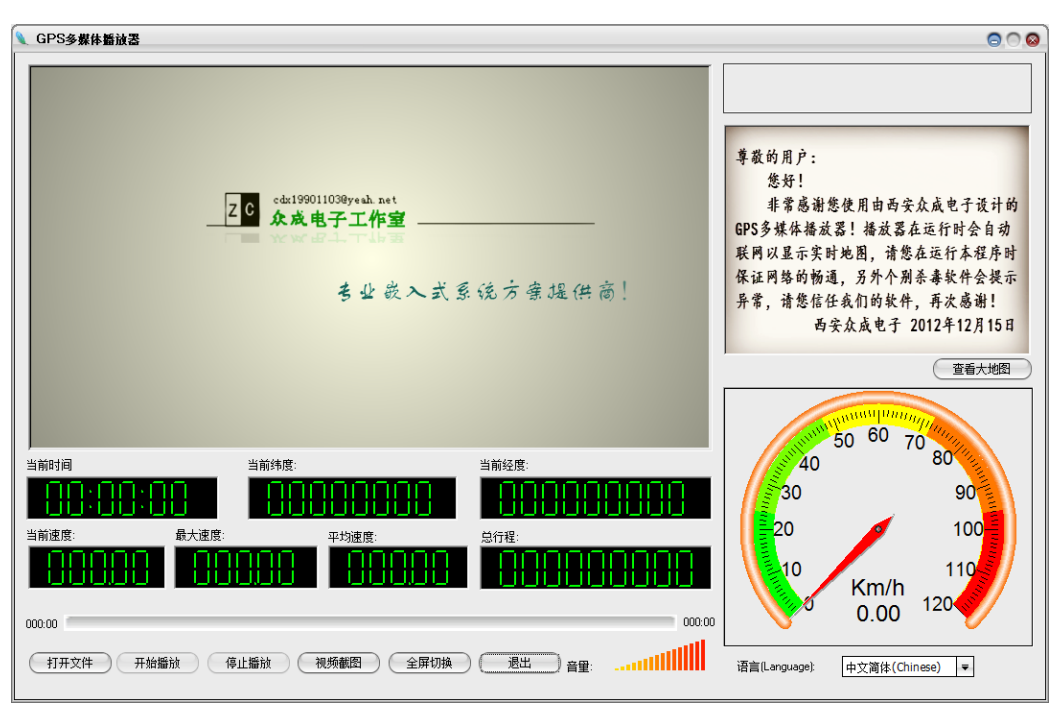

当前, SDK 的最新版本为 GPSPlayer beta V0.20 build201304291053。

# **2**、开发环境

GPS 多媒体播放器 SDK 推荐开发环境为: 操作系统: Windows 7/8(32 位) 开发软件: Microsoft Visual Studio Ultimate 2012 版本 11.0.51106.01 Update 1 Microsoft .NET Framework

#### 版本 4.5.50709

这里需要注意的几个问题是,众成电子直接提供的 GPS 多媒体播放器 SDK 只需 VS2012 即可完成编译调试生成打包,但是 VS2012 仅支持微软的 Windows Vista 及更新的微软 PC 操作系统,如果需要编译的软件可以在微软以前的操 作系统(如 Windows XP)上完美运行,请务必安装 Visual Studio 2012 Update 1 离线升级包(相当于 VS2012 SP1 离线补丁包),这个在国内各大 软件网站论坛均有提供下载,一个可能的官方下载网址为:

火龙果●整理

[http://www.microsoft.com/visualstudio/chs/downloads#d-visual](http://www.microsoft.com/visualstudio/chs/downloads#d-visual-studio-2012-update)[studio-2012-update](http://www.microsoft.com/visualstudio/chs/downloads#d-visual-studio-2012-update)。

因为默认的在线安装方式很不稳定,建议客户采用离线安装方式,一个 可能的离线安装方法为:

[http://blogs.msdn.com/b/robcaron/archive/2012/11/26/how-to](http://blogs.msdn.com/b/robcaron/archive/2012/11/26/how-to-install-visual-studio-2012-update-1-offline.aspx)[install-visual-studio-2012-update-1-offline.aspx](http://blogs.msdn.com/b/robcaron/archive/2012/11/26/how-to-install-visual-studio-2012-update-1-offline.aspx)。

这里,也顺便提供一个可能的 VS2012 的官方网络下载地址:

<http://www.microsoft.com/visualstudio/chs/downloads>。

上面的所有网络资源均为我们在开发过程中参考或下载过的一些网站, 我们建议所有客户采用正版软件,积极配合国家的版权政策,如果我们在这 方面有做的不好或是不对的地方,请及时联系我们,我们会及时做出道歉及 改正, 谢谢!我们的联系方式: dx\_cao@yeah.net。

关于使 VS2012 编译的应用程序兼容 Windows XP,请在安装 VS2012 SP1 补丁包以后,更改项目的属性页常规选项的平台工具集为 Visual Studio  $2012$  – Windows XP (v110 xp)。

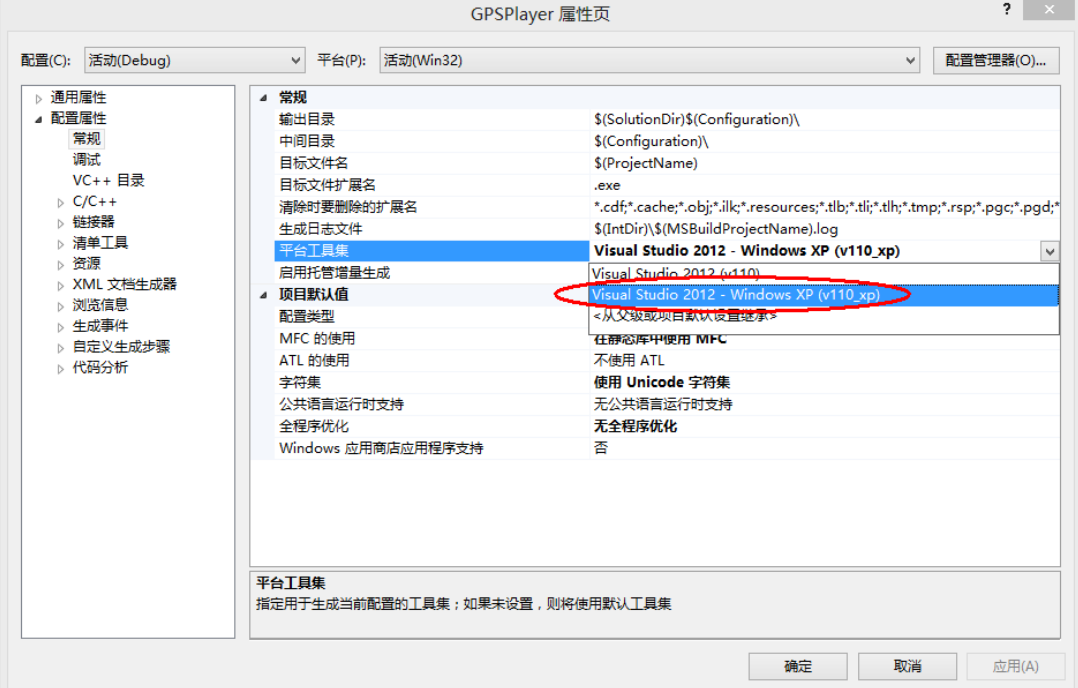

当然,如果用户不想更改自己已经习惯的一些开发环境,我们的软件也可以 完美的移植到 VS2010,VS2008 或更早的微软集成开发环境,当然其中肯定会有 许多要修改的地方,用户务必小心更改,及时备份,有任何问题请联系 SDK 的维 护人员(dx\_cao@yeah.net)。

火龙果•整理 uml.org.cn

# **3**、如何阅读我们的源码

GPS 多媒体播放器 SDK GPSPlayer beta V0.20 build201304291053 版本是 众成电子发布的第一个商用 SDK 版本,代码的组织结构和风格都不是十分完美, 我们希望用户和我们一起完善她,让他更为美丽健壮,你在阅读和使用中有任何 问题请联系 SDK 的维护人员(dx\_cao@yeah.net),我们诚恳的希望您和我们一起 分享使用心得,和我们一起利用 SDK 开发出更多的优秀应用程序,谢谢!

整个 SDK 近万行的代码阅读起来十分困难,我们建议的用户这样阅读我们的 代码,首先打开我们提供的 DEMO 工程后,打开资源视图里面的主对话框,然后 双击响应控件进入对应的代码进行阅读,以打开文件按钮为例:

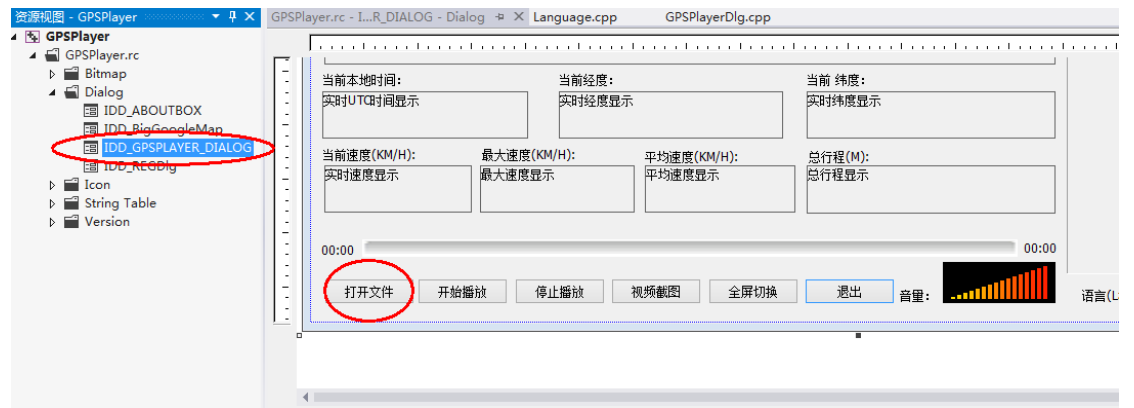

双击进入后,可以看到对应的代码是:

```
1709
        - 1
             // TODO: 在此添加控件通知处理程序代码
1799
             TCHAR szFilter[] = T( "所有文件 (*,*) |*,*||");
1800
1801
             // 抱造打开文件对话框
1802
1803
             CFileDialog fileDlg(TRUE, _I("jpg"), NULL, 0, szFilter, this);
             CString strFilePath
1804
            // 显示打开文件对话框<br>if (IDOK == fileDlg.DoModal())
1805
1806
1807
             \overline{1}1808
                 // 如果点击了文件对适框上的"打开"按钮, 则将选择的文件路径显示到编辑框里
1809
                 rt Salamarian ();<br>strFilePath = fileDlg.GetPathName();<br>if (strFilePath.Find( I(".bmp")) != -1 || strFilePath.Find( I(".png")) != -1 || strFilePath.Find( I(".rmvb")) != -1)
1810
1811
                       return;
1812 \equiv#ifdef UNICODE
1813
                  LONG len
1814
                  len = WidthTnMn1 + iBvte(CP ACP, 0, strFilePath, -1, NIII.L, 0, NIII.L, NIII.L)1815
                  VideoFilePath = new char [len +
                                                        11:memset (VideoFilePath, 0, 1en + 1);<br>WideCharToMultiByte(CP_ACP, 0, strFilePath, -1, VideoFilePath, 1en + 1, NULL, NULL);
1816
1817
1818 \frac{1}{2} \frac{1}{2} else
1819
                 ptr = new char [str.GetAllocLength() + 1];1820
                  sprintf(ptr, _I("%s"), str);1821
        #endif
1822
                  int rptchk = ((\text{ClistBox} * \text{GetDleftTime(IDE PlayList)}) - \text{PindString( 0 , strFilePath )})1823
                  if('rtchk < 0')1824
1825
                  \overline{1}((CListBox *)GetDlgItem(IDC_PlayList))->AddString(strFilePath);<br>((CListBox *)GetDlgItem(IDC_PlayList))->SetCurSel(((CListBox *)GetDlgItem(IDC_PlayList))->GetCount() - 1);
1826
1827
1828
1829
                  els
1830((CListBox *)GetDlgItem(IDC_PlayList))->SetCurSel(rptchk);
1831
                 PostMessageW(ResetThread, 1, NULL);
            \overline{\phantom{a}}1832
1833
      \mathbf{I}
```
显然这段代码的功能是获取打开文件的路径,进行简单的文件筛选排除误动 作后更新播放列表,然后发送了一个重启线程的消息。其他的按钮控件都可以类 似这样去阅读,这里讲一下,我们提供的 DEMO 大量使用了消息和线程机制,最 重要的解码线程是:

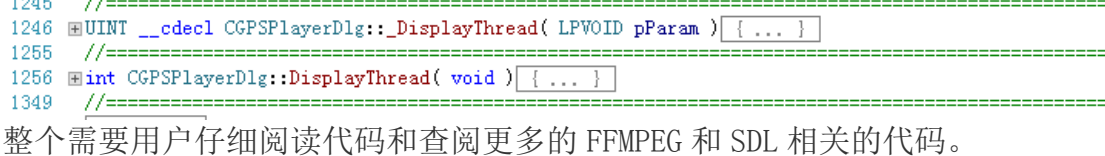

下面几个消息完成了出去视频播放的其他所有的 UI 更新及相关任务,请您 务必认真阅读:

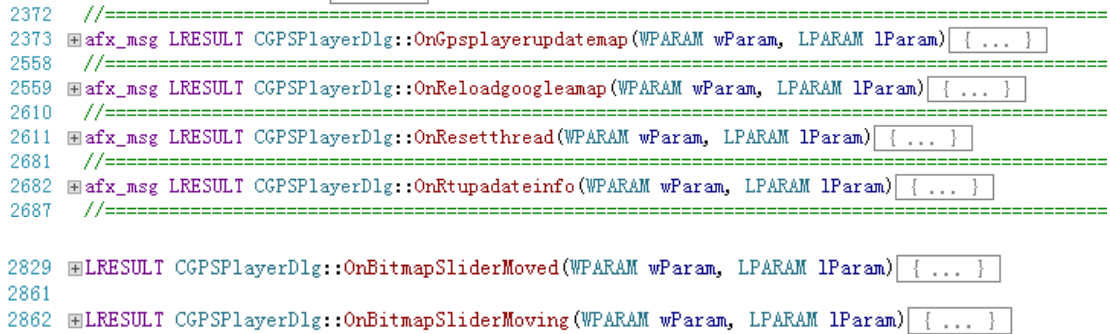

其他的也不用多说,我们相信经验丰富的用户会有更多有效的方法来阅读我 们的代码,我们也希望用户可以写一些阅读开发心得与我们分享,我们会对一些 优秀的文章进行公开发表并提供一些后续版本优惠的奖励,期待您的文章,谢谢!

演示 DEMO 里有着若干处与上下文关联不大的代码,那些多是为了软件的兼 容和安全性而做的一些预防性工作代码,用户可以不用理会,如果实在有需要, 有任何问题请联系 SDK 的维护人员(dx\_cao@yeah.net)。

# **4**、**SDK** 开发包内容

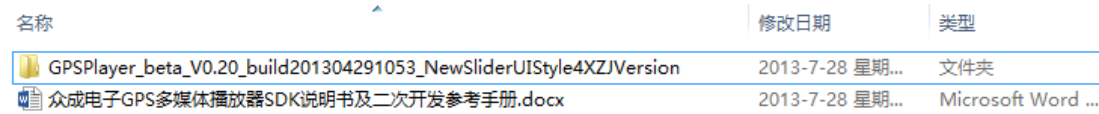

SDK 开发包包含一份说明文档及一个 DEMO 工程, 其中:

- > "众成电子 GPS 多媒体播放器 SDK 说明书及二次开发参考手册" 手册对 SDK 在使用过程中可能遇到的一些问题都做了详细的描述,如果有其 他任何问题请联系 SDK 的维护人员(dx\_cao@yeah.net);
- GPSPlayer\_beta\_V0.20\_build201304291053\_NewSliderUIStyle4XZJVersio  $n"$

SDK 的 DEMO 演示工程,包含了所有的源码及使用到的一些开源库的工程文 件,用户只用好好学习这个 DEMO 工程即可。关于工程里的具体细节问题就 不赘述,详细有着丰富经验的用户很快就能理解,对于有些我们没有表达清 楚的内容或是歧义的地方,联系我们即可。

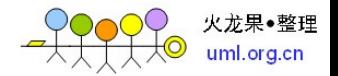

## **5**、一些声明

对于众成电子授权注册购买的用户,拥有使用本 SDK 开发本公司的应用程序 或是用于学习等用途,但严禁出售或变相交易本 SDK,西安众成电子工作室永久 保留追究法律责任的权利。

SDK 中大量参考了许多开源的软件或是一些网络资源,我们在此一并表示感 谢,我们尊重作者,如若发现我们有做的不对的地方,及时联系我们,我们及时 更正,大家共同进步,谢谢

本文档最终解释权归西安众成电子工作室所有。

### **Copyright (c) 2013, XIAN ZhongCheng Electronic studio**

**< dx\_cao@yeah.net >**

**All rights reserved**